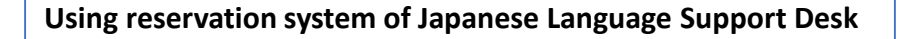

1. Click "Reserve Online" at <https://cjle.rikkyo.ac.jp/english/supportdesk>.

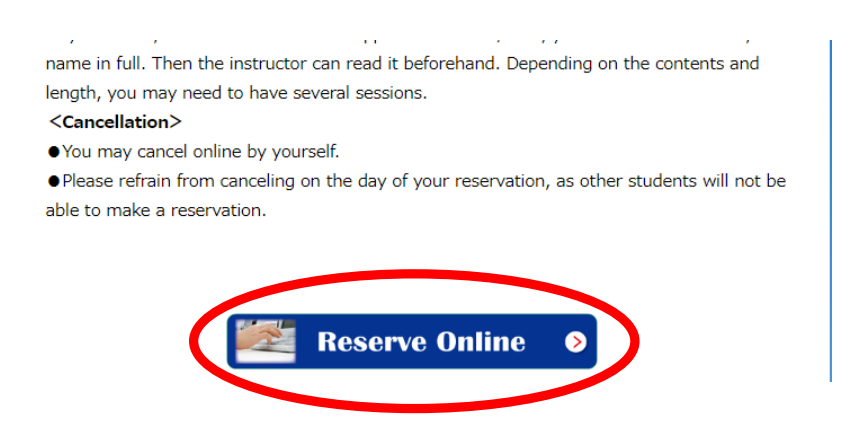

2. Click "I agree with the rules for reservation and I want to make a reservation."

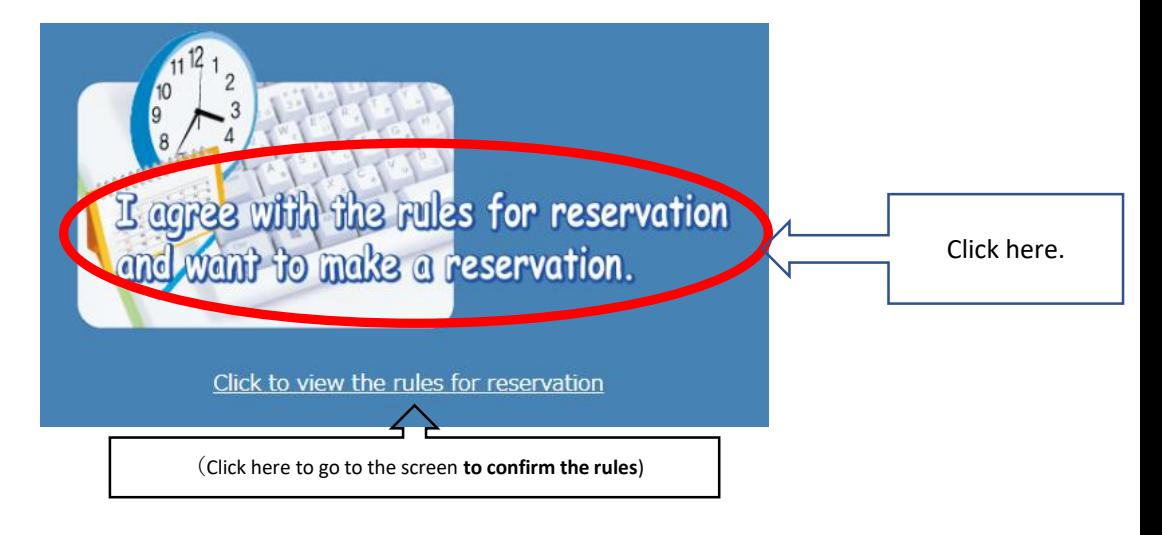

3. Sign in with your V-campus ID.

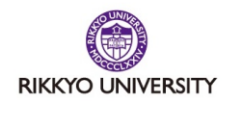

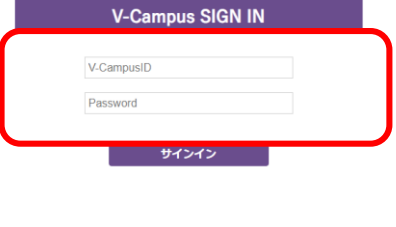

パスワードを忘れた場合<br>Forgot your password?

4. The screen of reservation system is displayed.

```
{\mathbb O}For the first time use \Rightarrow\hspace{-0.1cm} {\mathbb O}See "Registration for the system"
②For the second or onwards⇒⇒②Log-in to the system
```
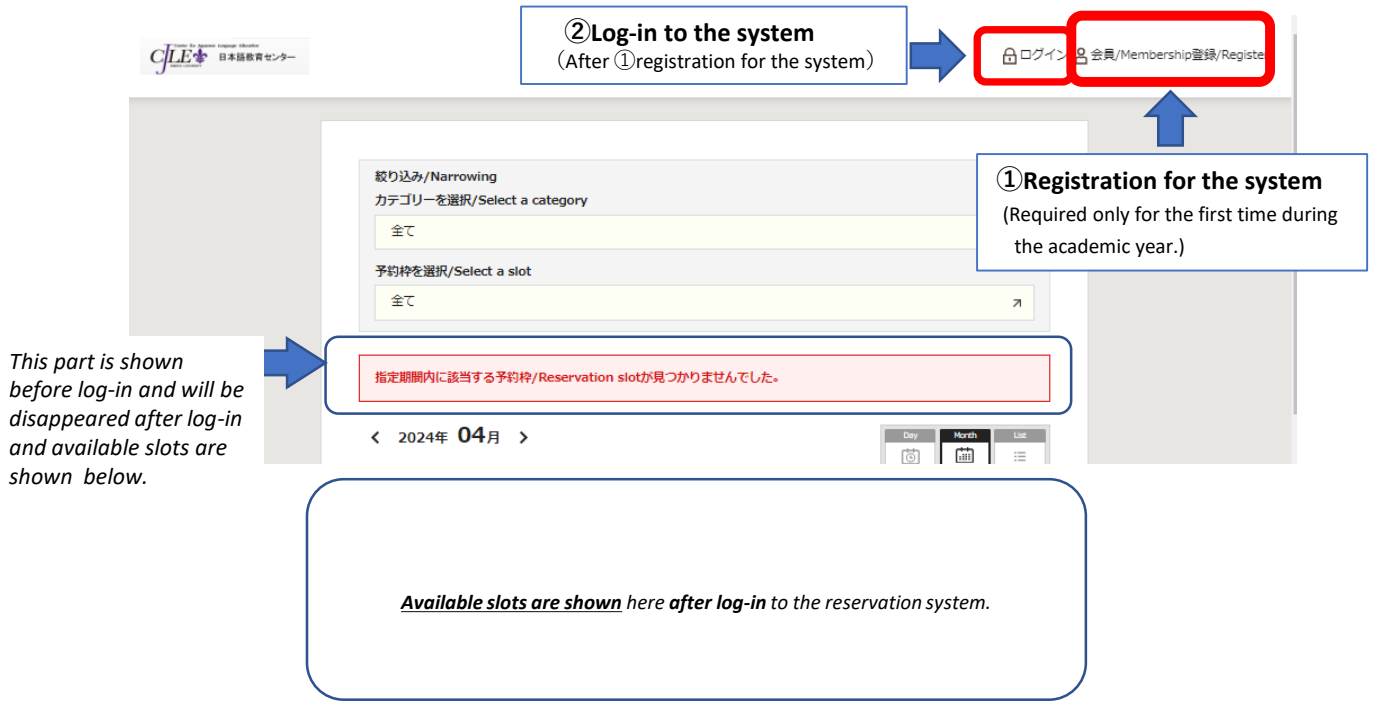